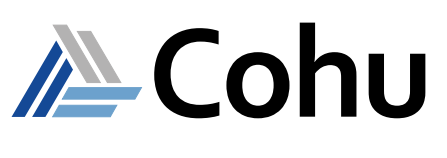

# X-Series Graphical Debug Tool

Offering a range of configurations designed for low-cost testing Course # 0517e

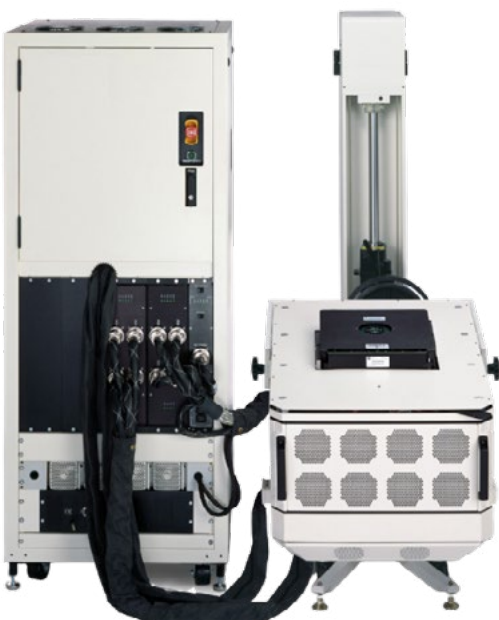

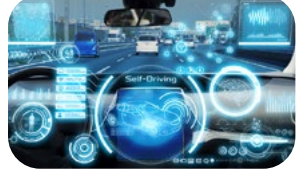

Automotive

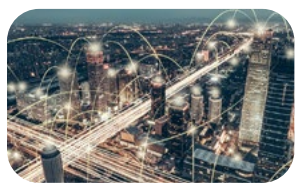

Mobility

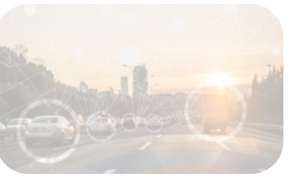

IoT/IoV & Optoelectronics

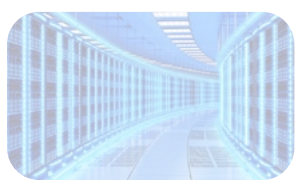

Computing & Network

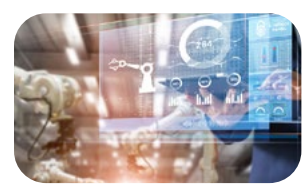

Industrial & Medical

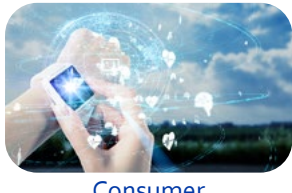

Consumer

**Course Description**

The eLearning material introduces the student to the Graphical Debug Tool (GDT). The GDT tutorial will guide students through the use of the tool and interpretation of the information the tool presents. On completion of the course, the student will be able to create and include in a test program GDT objects to aid program debugging and production support activities. This is accomplished by a combination of multimedia presentations and interactive software demonstrations.

# **Course Outline**

- GDT Overview
- Detailed Tool Description
- GDT Support Services

## **Course Length**

• Self-paced – 1.5 hours depending on skill level

#### **Prerequisites**

- Three months test program experience
- Successful completion of enVision Applications Programming class

#### **Recommended**

- English written and spoken
- **• Zero pin infrastructure cost designed for mixed signal**
- **• 20/40/80 instrument slot configurations**
- **• Air cooled architecture and instruments**
- **• Compact low power technology**

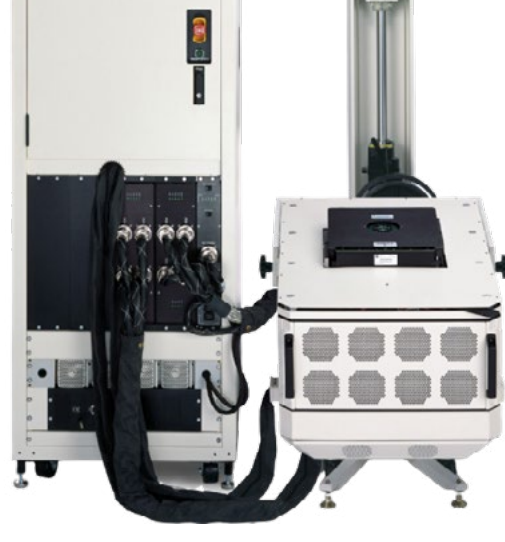

# X-Series Graphical Debug Tool

### Offering a range of configurations designed for low-cost testing Course # 0517e

### **Course Modules**

#### **1 - GDT Overview**

- Functionality Overview
- Spreadsheet View
- Diagram and Graphical View
- Debugging Use
- Usability
- Sub Views/Tabs

#### **2 - Detailed Tool Description**

- Overall Description
- Top Menu Bar Features
- Tool Control Center
- The Working Area
- Formula Entry
- Spreadsheet View Details
- Block Diagram Views and Modes
- Status Bar and Message Boxes
- Object EVA Syntax

#### **3 - GDT Support Resources**

- This section demonstrates the GDT for a selection of supported resources
- Description of the states an X-Series tester goes through in normal operations

At the end of each module the student will be required to pass a test, achieving a score of 75% or more. The student is encouraged to take notes throughout the course, and repeat, or pause the presentation as needed.

# **Course Viewing Requirements**

To view the course, you must have:

- Browser supporting HTML5
- Audio-listening capabilities (such as a headset or speakers)
- Connection speed of at least 600 kbps

## **Registration**

**REGISTER**

• To register, click on the register button or link.

or [Register here](https://xweb3.xcerra.com/ltx/lctrsys.nsf/LCREGNew4?OpenAgent&CF=OGD10ONLI2308)

**/ Cohu** 

- Enter your supervisor's e-mail and complete the form.
- When your registration is received, an account will be created and a link to our eLearning System with your login credentials will be sent to you.

#### **Course Cost**

• Free of charge for all Cohu Semiconductor Tester Customers

## **Visit our ATE Knowledge Centers**

• Click on the below logos to visit our video channels.

**De YouTube** or [Click here](https://www.youtube.com/channel/UCvAD8-_uR2J3UDSp5SpZXDg)

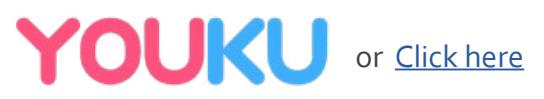

REV20200625

www.cohu.com/x-series www.cohu.com/ate

Cohu, Inc. 12367 Crosthwaite Circle, Poway, CA 92064-6817 Tel. +1 858.848.8000 I info@cohu.com I www.cohu.com © 2020 Cohu, Inc.: All rights reserved.